## 知 WX30、WX50系列无线控制器版本升级方法(命令行版)

[软件升级](https://zhiliao.h3c.com/questions/catesDis/216) **[骆翔](https://zhiliao.h3c.com/User/other/23559)** 2019-08-20 发表

## 组网及说明

**1 适用产品系列**

## **1.1 适用产品系列**

本案例适用于如WX3008、WX3010、WX3010E、WX3024E、WX5002 WX5004等WX30、WX50系 列的AC。

**2 组网图**

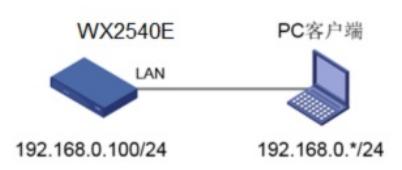

## 配置步骤

操作风险提示:设备有风险,操作不当或者意外断电会导致设备故障,操作需谨慎。升级完成后AP需 要重新获取新版本上线,期间可能涉及到一定的窗口时间,请预留充足的时间。

命令行升级需在PC上搭建TFTP Server(推荐用户使用3CDaemon搭建TFTP服务器), 注意需要关闭 终端的防火墙和无线网卡。

将软件版本下载到设备FLASH内,然后通过命令行加载主机软件版本,加载时输入的文件名一定要一 致,建议复制粘贴,然后升级过程中避免断电重启操作。

具体操作如下:

1. 从新华三的官网下载对应设备型号的版本,下载到电脑后,建议修改文件名,以设备名称+版本号为 版本名称,利于后期维护。

版本下载位置在新华三官网 (www.h3c.com,cn) 产品支持与服务>文档与软件>软件下载>无线

2. 以WX2540E为例子, 电脑网卡设置为:192.168.0.1/255.255.255.0 ,如下例子打开TFTP服务器, 把软件版本WX2500E-CMW520-E3703P67.bin放到电脑桌面上,TFTP服务器目录指向电脑桌面,然 后点击确定。

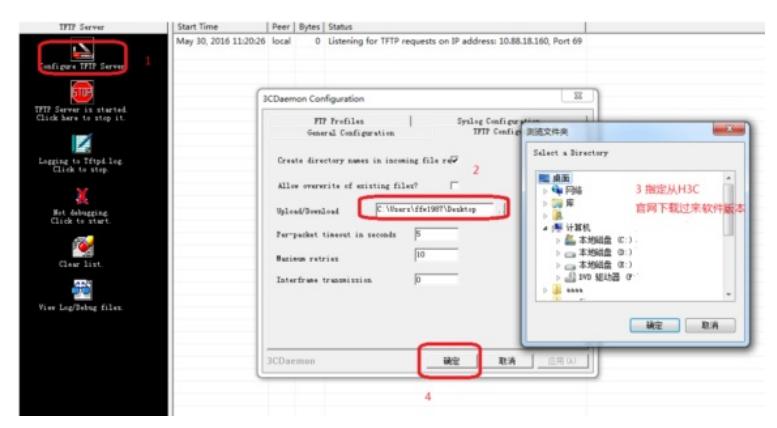

3.

如电脑和无线控制器已经网络可达,此步可忽略;

创建设备的ip地址,地址为192.168.0.100 255.255.255.0,和电脑同一个网段,保证电脑和设备网络 可达。以下标黑部分为设备自动打印部分,标红加粗的命令是需要手动输入。 system [H3C] interface vlan1 [H3C-Vlan-interface1] ip address 192.168.0.100 255.255.255.0 [H3C-Vlan-interface1] quit 4. 通过TFTP上传WX2500E-CMW520-E3703P67.bin到WX2540E上,192.168.0.1是电脑的ip。 tftp 192.168.0.1 get WX2500E-CMW520-E3703P67.bin File will be transferred in binary mode. Downloading file from remote tftp server, please wait...................................... TFTP: 4602950 bytes received in 115 second(s). File downloaded successfully. 备注:如果提示FLASH空间不足无法放下新版本请将老版本删除,删除后请勿重启,否则设备已无系 统,只能通过bootrom升级。

delete /unreserved WX2500E-CMW520-R3609P30.bin //如果空间不够,可以删除原有的软件版本释放存储空间 tftp 192.168.0.1 get WX2500E-CMW520-E3703P67.bin 加载主机软件 boot-loader file WX2500E-CMW520-E3703P67.bin main reboot

重启设备完成后就可以使用设备管理地址登录WX2540E进行管理,查看版本是否升级成功,命令行下 通过命令 display version H3C Comware Software, Version 5.20, Release E3703P67

配置关键点